## Drivers and Kernel

lwhsu (2019-2022, CC BY) ? (?-2018)

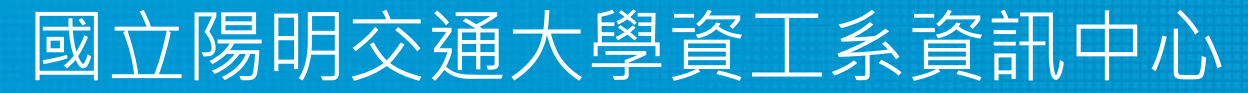

Computer Center, Department of Computer Science, NYCU

1

### Introduction – UNIX Kernel and Shell

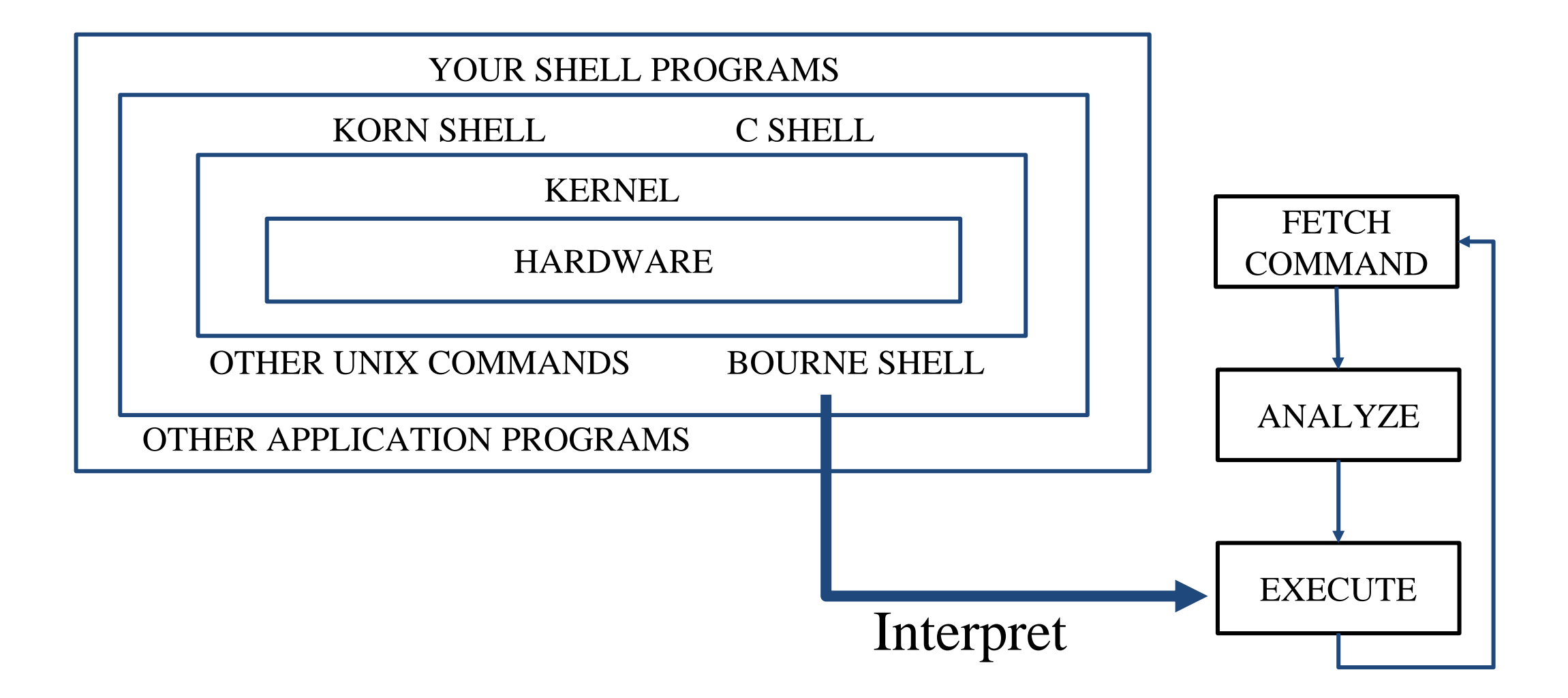

### Run-time structure of the kernel

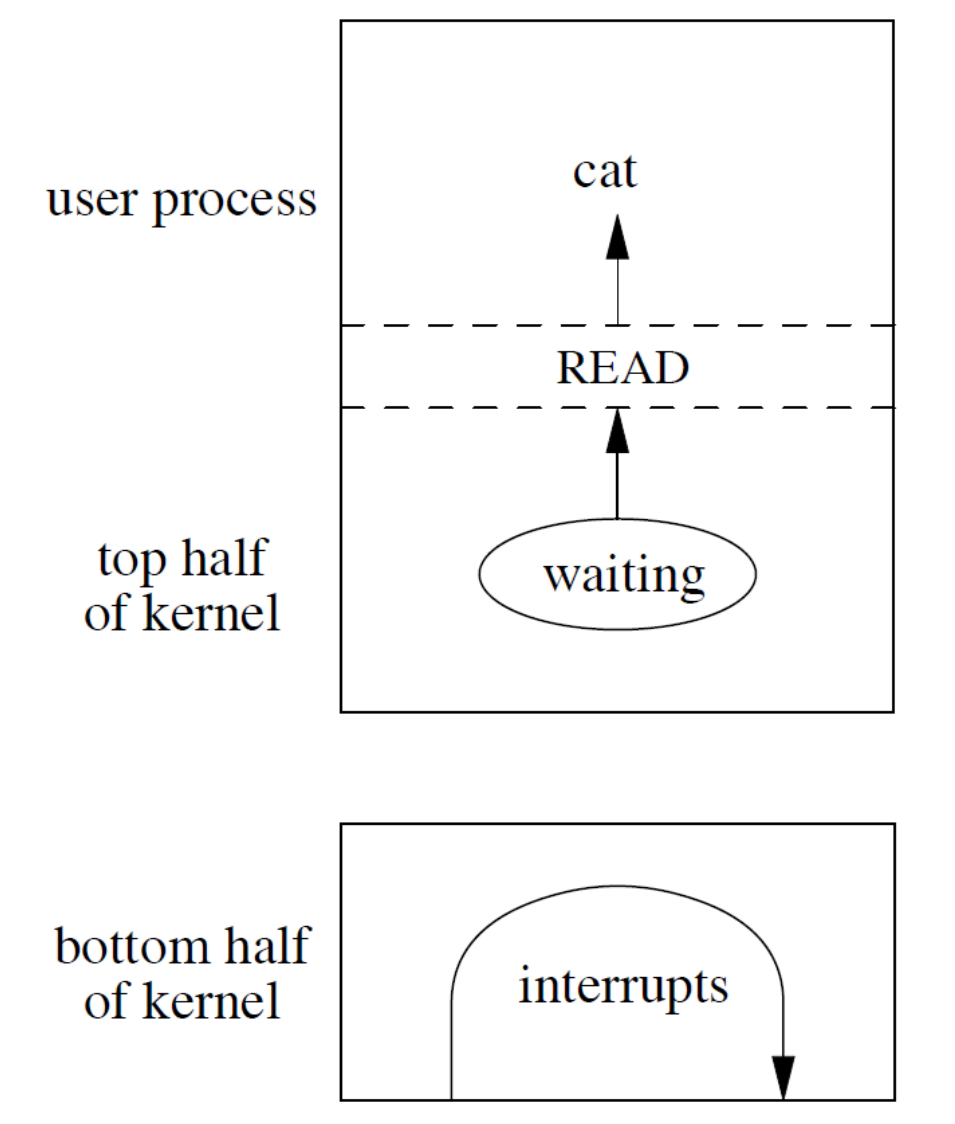

Preemptive scheduling; cannot block; runs on user stack in user address space.

Runs until blocked or done; can block to await a resource; runs on per-process kernel stack.

Scheduled by interrupts; can block to await a resource; runs on per-interrupt kernel stack.

Figure 3.1 - Design and Implementation of the FreeBSD Operating System, The, 2nd Edition

## Roles of Kernel

- Components of a UNIX System
	- User-level programs
	- Kernel
	- Hardware
- Two roles of kernel (OS)
	- High-level abstractions
		- Process managements
			- Time sharing, memory protect
		- File system management
		- Memory management
		- I/O management
	- Low-level interfaces
		- drivers 4

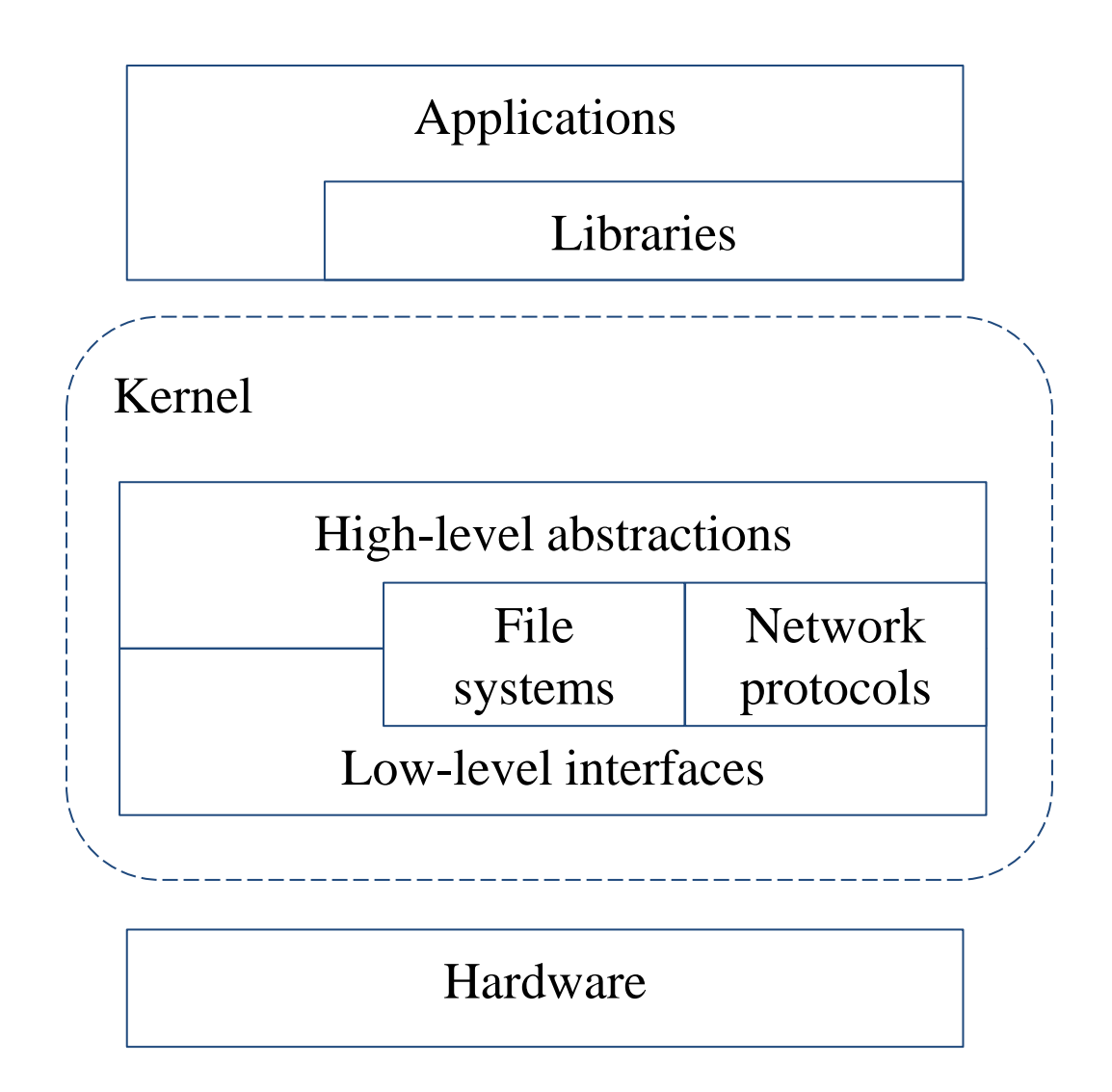

### Kernel I/O structure

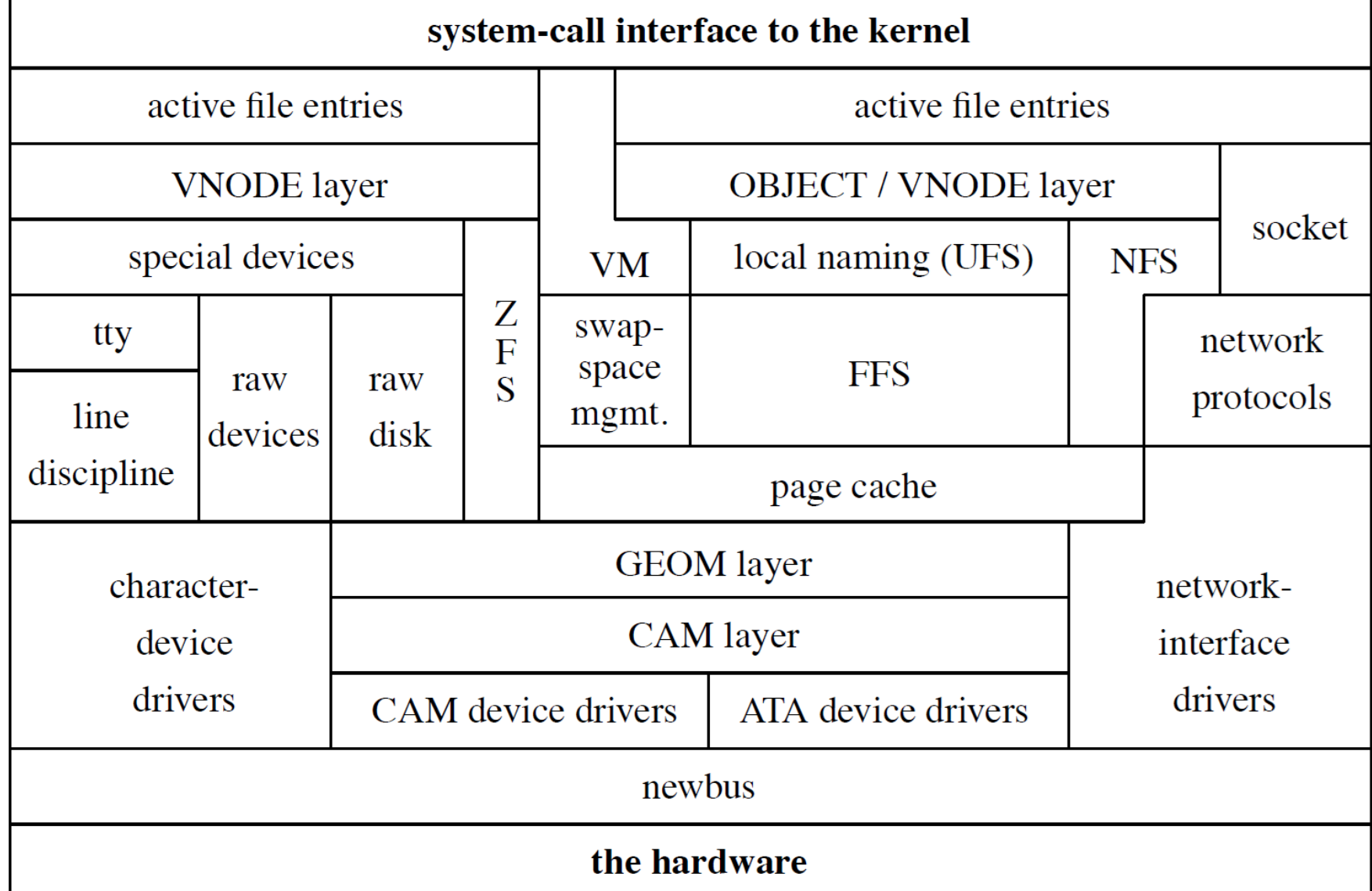

Figure 7.1 - Design and Implementation of the FreeBSD Operating System, The, 2nd Edition

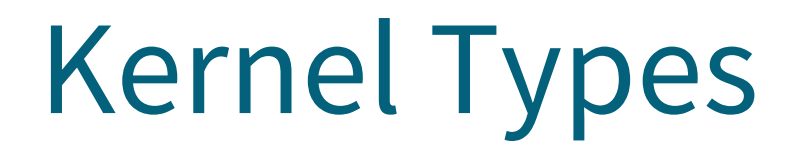

Monolithic Kernel based Operating System

Microkernel based Operating System

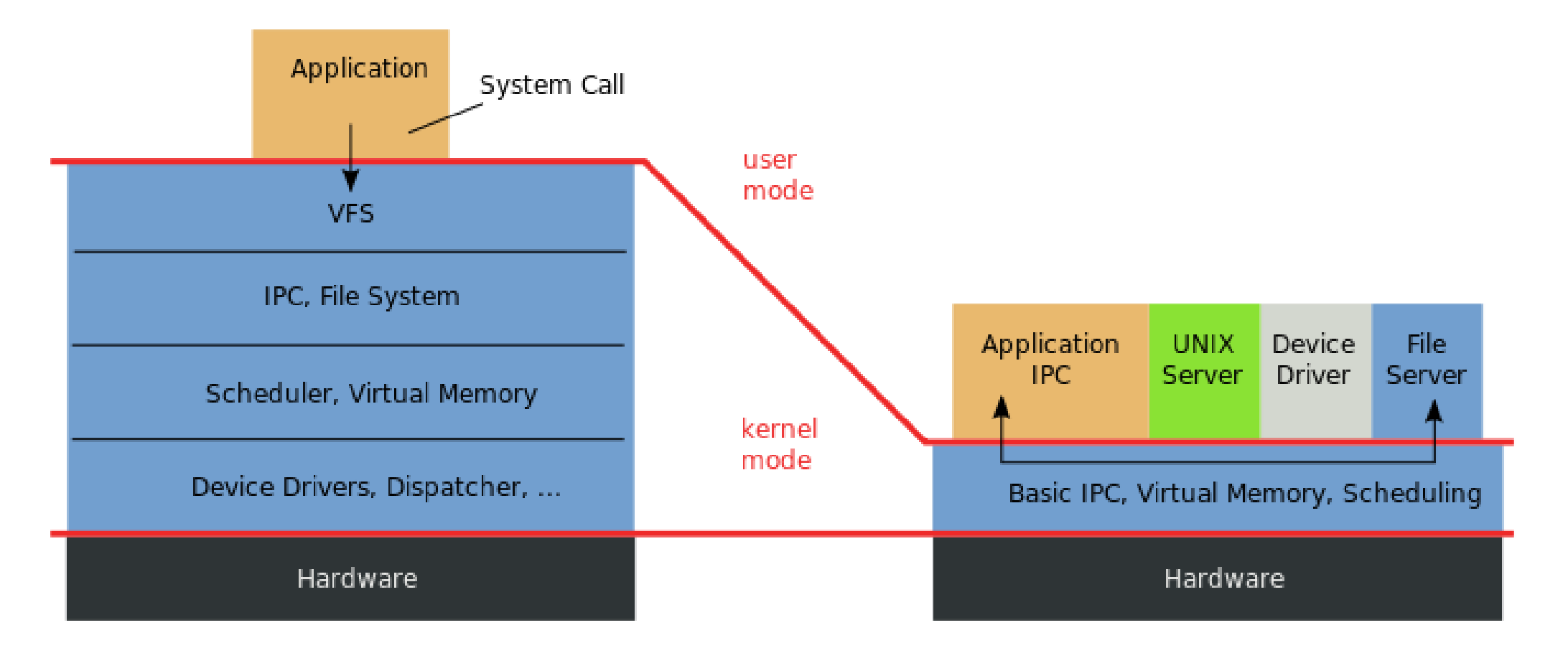

<https://en.wikipedia.org/wiki/Microkernel>

# Kernel Types

- Two extreme types
	- **Microkernel**

Concept of being modulized … only provides essential functionalities; Put other sophisticated functions into user level e.g., I/O management in the user level

- increase scalability and less difficult in maintenance
- How to communicate?
	- -> Message passing less efficient
- **Provide only necessarily, compact and small functionalities**
- **Other functions is added via well-defined interfaces**
- **Monolithic kernel (a huge kernel - e.g., UNIX)**
	- Whole functionalities in one kernel, tightly integrated
- Modern OS
	- Solaris
		- **Completely modular kernel**
		- **Load necessary module when it is needed**
	- BSD/Linux-derived system
		- **Much of the kernel's functionality is contained in modules**

Monolithic kernel developing towards micro kernel (being more modulized), but without IPC (message passing) problem

### Kernel related directories

#### ● Source directory and location

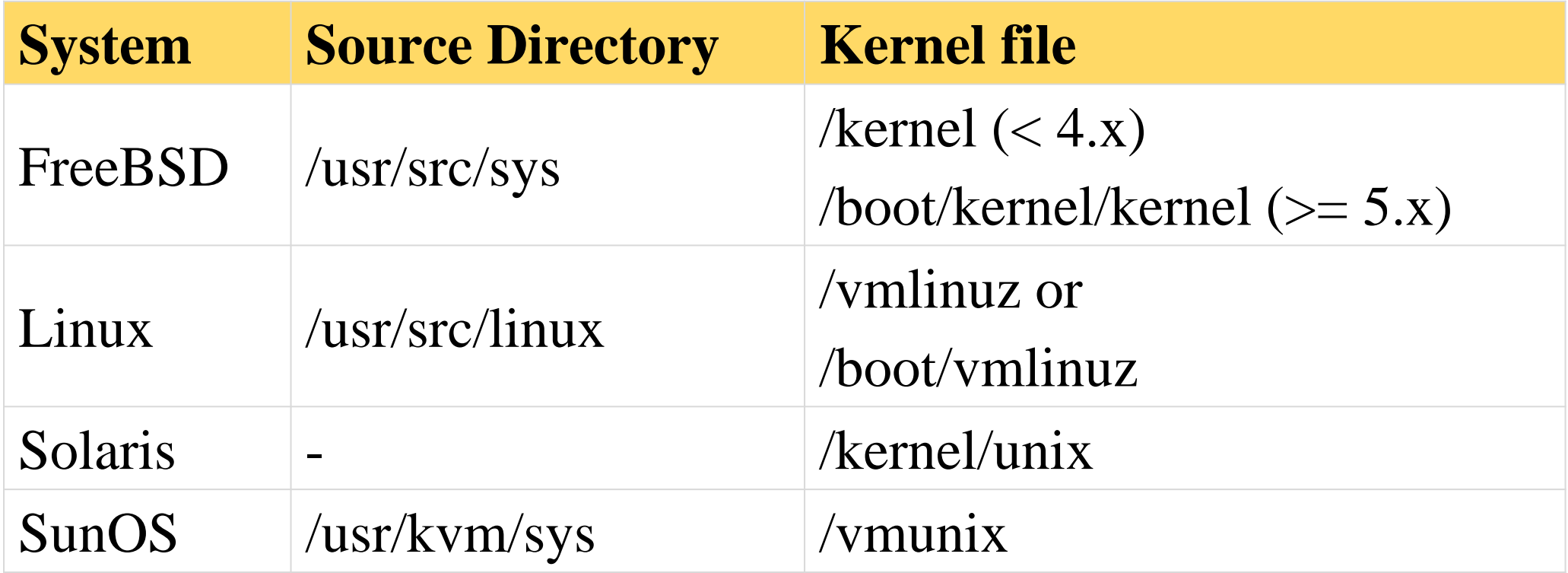

# Things to help kernel

- boot $(8)$
- loader(8)
	- loader.conf(5)
	- device.hints(5)
	- kenv $(1, 2)$
- $\bullet$  uefi(8)
- Userland bits.

## Why customize kernel? GENERIC: with most common devices

and feature supported

- The GENERIC kernel is for general purpose
- Tailoring kernel to match site situation

kernel image -> memory usage

- Purge unnecessary kernel devices and options
- Add functionalities that you want
- Patching
	- Remedy security hole of kernel implementation
- Fine-tuning system performance
	- Such as adjusting important system parameters
- Add device drivers or features
- Decrease boot time
- Lower memory usage

## Build and install FreeBSD Kernel

- Kernel source
	- /usr/src/sys
- Kernel configuration file
	- /usr/src/sys/<ARCH>/conf
		- **GENERIC**
		- LINT
		- NOTES (all options with comments)
- Steps to build a new kernel
	- Edit /usr/src/sys/<ARCH>/conf/<KERNCONF>
		- For example, save a configuration file named as SABSD
	- \$ cd /usr/src ;
	- \$ make –j<N> buildkernel KERNCONF=SABSD
	- \$ make installkernel KERNCONF=SABSD

<https://docs.freebsd.org/en/books/handbook/mirrors/#git> https://docs.freebsd.org/en/books/handbook/kernelconfig/#kernelconfig-building

### To Build a FreeBSD Kernel…

- What to Choose?
- What to Load?
- Option Settings?
- Device Drivers?

# Finding the system hardware (1)

- Before venturing into kernel configuration
	- Get an inventory list of the machine's hardware
		- Focus on what you want to use
	- Microsoft's **Device Manager**
- dmesg
	- $\circ$  dmesg(8) display the system message buffer
	- cat /var/run/dmesg.boot

vtnet0: <VirtIO Networking Adapter> on virtio pci0 vtnet0: Ethernet address: xx:xx:xx:xx:xx:xx vtnet0: netmap queues/slots: TX 8/256, RX 8/128 vtnet0: link state changed to UP

# Finding the system hardware (2)

- pciconf(8)  $&$  man pages
	- man -k atheros
		- Find drivers from company name
	- pciconf -l
		- List all attached devices

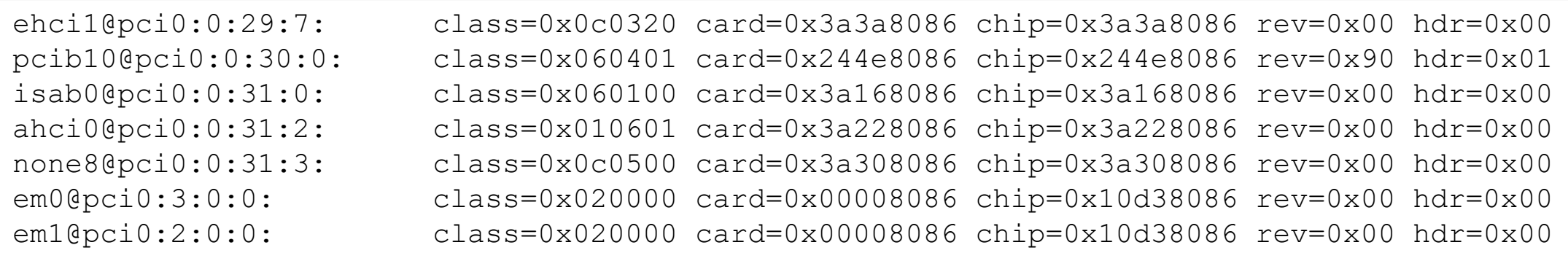

# Finding the system hardware (3)

#### ● pciconf

#### ○ pciconf -lv

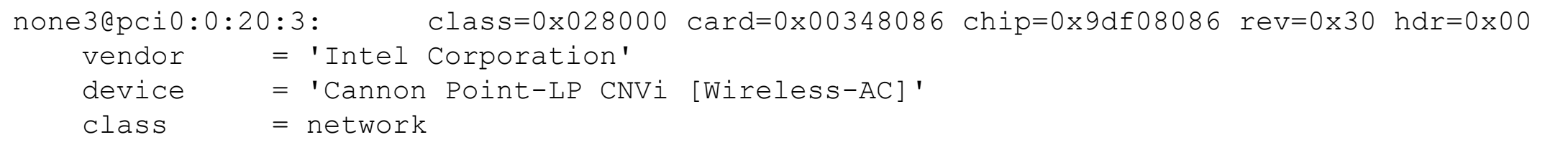

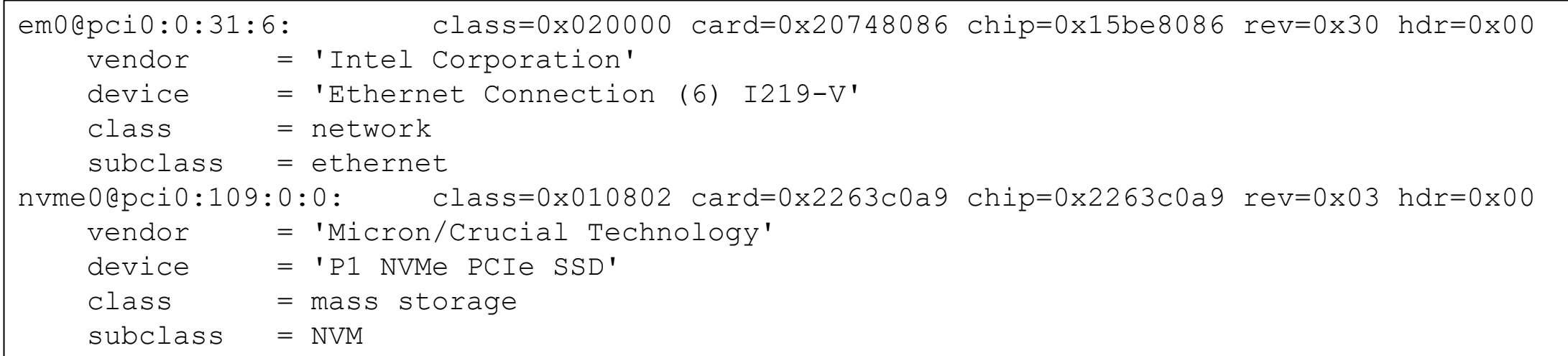

# Finding the system hardware (4)

- Man page for devices
	- man [device]
	- e.g.: man em

```
NAME
em - Intel(R) PRO/1000 Gigabit Ethernet adapter driverSYNOPSIS
To compile this driver into the kernel, place the following line in you
kernel configuration file:
      device em
Alternatively, to load the driver as a module at boot time, place the
following line in loader.conf(5):
      if em load="YES"
```
● Live CD

# Configuration file of FreeBSD Kernel

#### • Each line is a control phrase

- $\circ$  Keyword + arguments
- $\circ$  config(5), config(8)

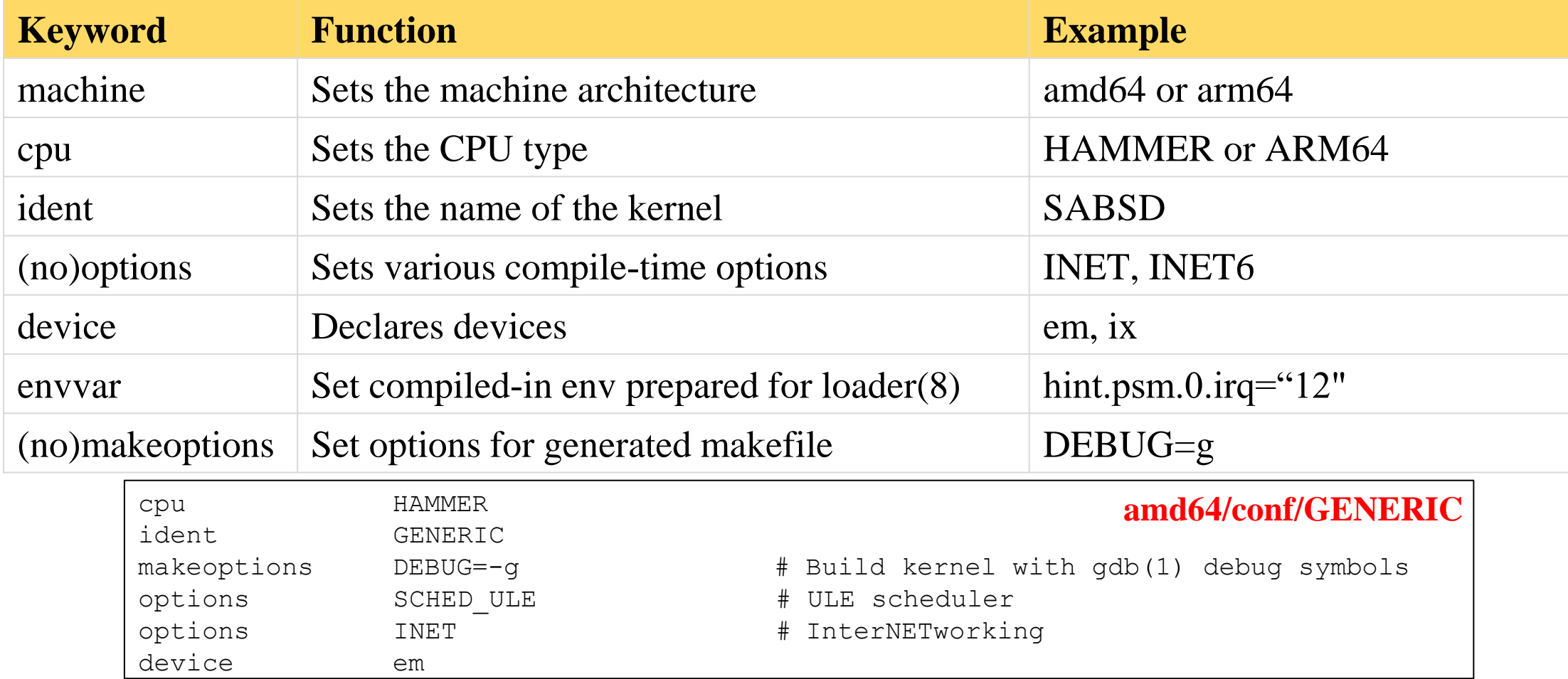

https://docs.freebsd.org/en/books/handbook/kernelconfig/#kernelconfig-config

## Backup kernel

• Kernel file locations

Old kernel is automatically moved to kernel.old when you're installing the new kernel

- Put in the /boot directory
- /boot/kernel/kernel, /boot/kernel.old/kernel
- If something goes wrong
	- ok mode !
		- unload kernel; load kernel.old/kernel
		- load kernel modules
	- mv /boot/kernel /boot/kernel.bad

### Ok mode

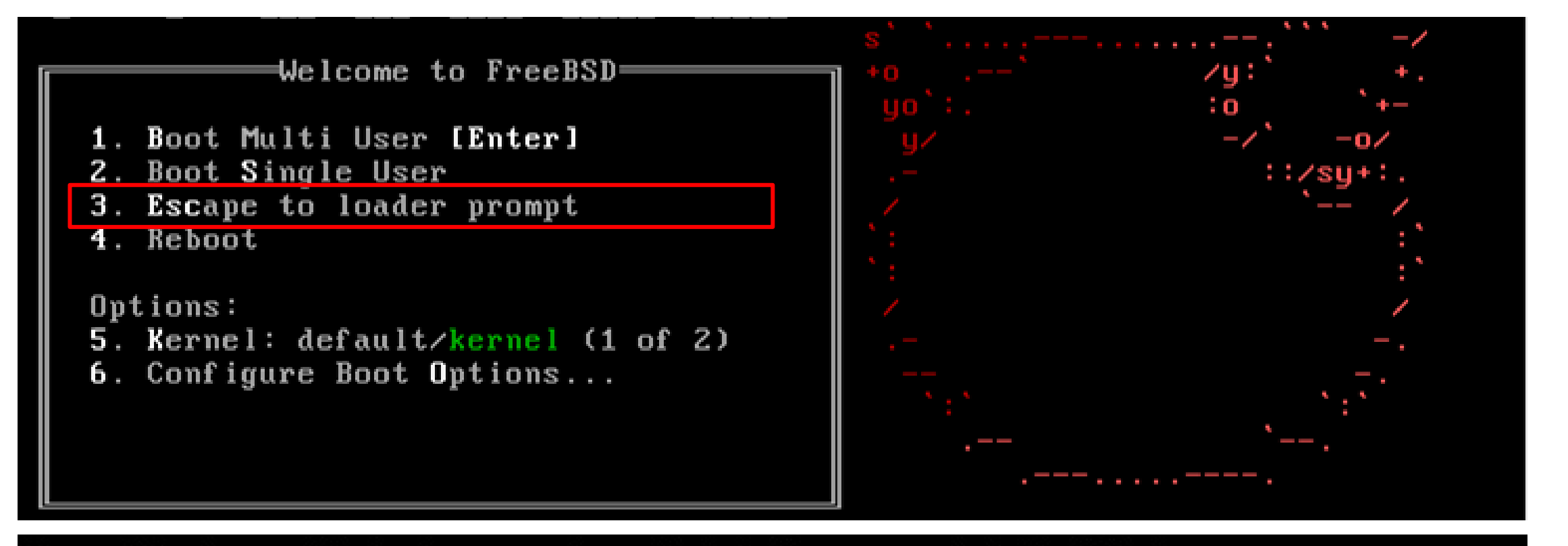

Type '?' for a list of commands, 'help' for more detailed help. OK unload kernel < OK load /boot/kernel.old/kernel /boot/kernel.old/kernel text=0x34a274 data=0x40df4+0x72d84 syms=[0x4+0x483e0+0x4  $+0 \times 64 b7e1$ **NR** 

Or "enable modules" in the ok mode..

## Tuning the FreeBSD Kernel

- sysctl(8) command
	- Dynamically set or get kernel parameters
	- All changes made by sysctl will be lost across reboot
	- Use sysctl to tune the kernel and test it, then recompile the kernel The other way is to write your settings into /etc/sysctl.conf...
	- Format:
		- % sysctl [options] name[=value] ...
	- $\circ$  E.g.:
		- % sysctl -a # list all kernel variables
		-
- % sysctl -d vfs.zfs.arc\_max  $\qquad$  # print the description of the variable
	-
- % sysctl vfs.zfs.arc max  $\qquad$  # print the value of the variable
	- % sudo sysctl vfs.zfs.arc\_max=4294967296 # set (only root writable) value
- $tuning(7)$

## Kernel modules

- Kernel module location
	- /boot/kernel/\*.ko
	- /boot/modules
- kldstat

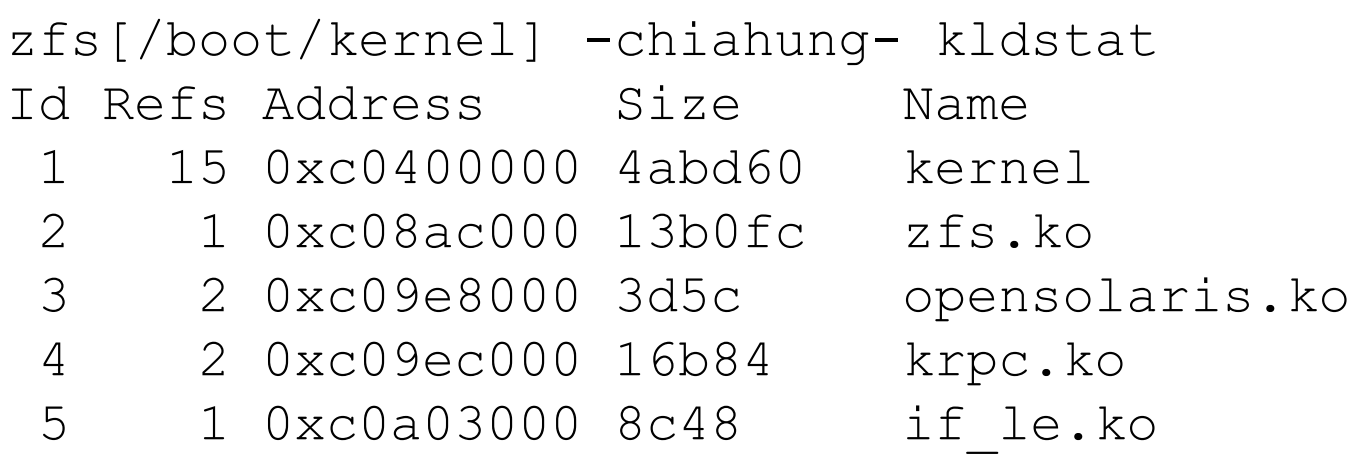

- Load/unload kernel modules
	- $\circ$  kldload(8), kldunload(8)
		- E.g., kldload if\_em
- Examples in share/examples/kld <sup>21</sup>

## Procedure of Loading a Device Module

- Loading a device module
	- 1. pciconf -l for a device
	- 2. man vendor name for module name in BSD
	- 3. find the name in /boot/kernel/\*.ko
	- 4. kldload [module name]
	- 5. Setup permanently by
		- **A. Recompile the kernel** or
		- **B. Add [module name]\_enable="YES" in /boot/loader.conf** or
		- **C. Put to "kld\_list" in /etc/rc.conf**
- **devmatch(8)**

# Building Linux Kernel

- General procedure
	- Install kernel toolchain
	- Get source code from <https://kernel.org>
	- Extract to /usr/src/linux
	- make menuconfig
	- $\circ$  make  $-iN$
	- make modules
	- make modules\_install
	- make install
	- Check /boot/{initramfs.img,System.map,vmlinuz}
- Check the distribution specified method
	- Kernel package <sup>23</sup>

### Reference

- [https://docs.freebsd.org/en/books/handbook/kernelconfig/#kernelconfig](https://docs.freebsd.org/en/books/handbook/kernelconfig/#kernelconfig-config)config
- /usr/src/sys/<ARCH>/conf
	- LINT, NOTES -> machine dependent kernel configuration with comments
		- sys/conf/NOTES
	- GENERIC
- "building kernel" of Linux distributions documents
	- [https://kernel-team.pages.debian.net/kernel-handbook/ch-common](https://kernel-team.pages.debian.net/kernel-handbook/ch-common-tasks.html#s-common-official)tasks.html#s-common-official
	- <https://wiki.ubuntu.com/Kernel/BuildYourOwnKernel>
	- [https://wiki.archlinux.org/index.php/Kernel/Arch\\_Build\\_System](https://wiki.archlinux.org/index.php/Kernel/Arch_Build_System)
	- [https://wiki.centos.org/HowTos/Custom\\_Kernel](https://wiki.centos.org/HowTos/Custom_Kernel)

# Backup Slides

#### 國立陽明交通大學資工系資訊中心

Computer Center, Department of Computer Science, NYCU

## Kernel Module (c.)

- Build & install kernel module from 3rd party
- DKMS (Dynamic Kernel Module Support)
- Interfaces
	- $\bullet$  API
	- ABI
	- KPI
	- KBI